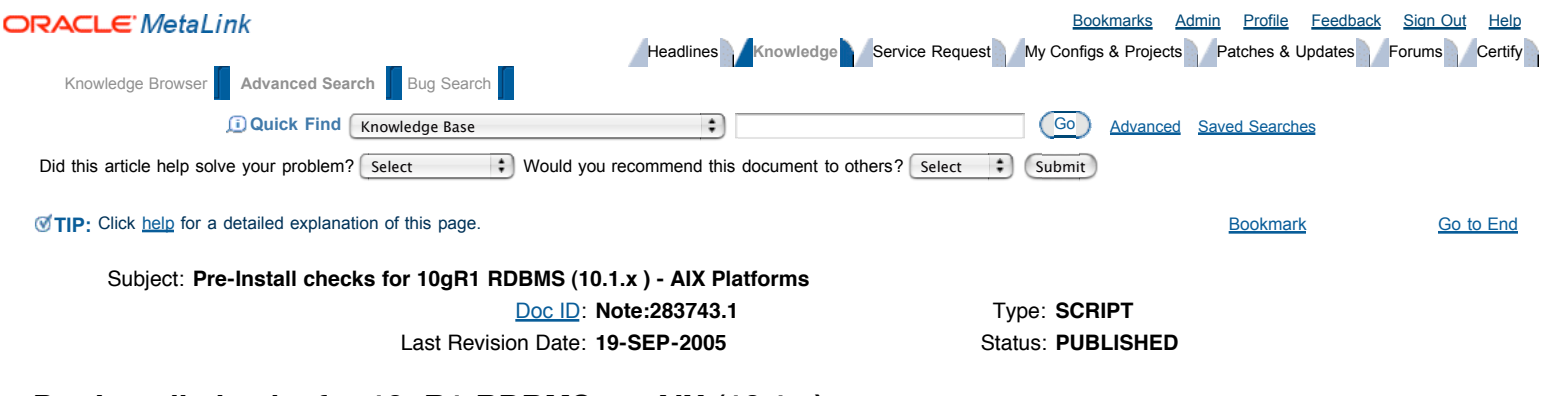

# **Pre-Install checks for 10gR1 RDBMS on AIX (10.1.x)**

### **Purpose**

Note: Oracle Support is developing a flexible and reliable method of performing health checks on Oracle products and host environment. This is a pilot implementation and we invite you to try this new method and give us your feedback. We will incorporate your experience and suggestions to improve upon this application. <mark>If you experience difficulties or errors with this script, please do not call Oracle Support or log an iTAR for this</mark> *issue. Instead, send feedback to st-automation\_ww@oracle.com so that we can correct the problem.*

This rule set performs the following tests:

- OS Certified?
- Other O\_Hs in PATH?
- oraInventory perms
- /tmp adequate?
- Swap (in Mb)
- RAM (in Mb)
- SwapToRAM OK?
- Disk Space OK?
- **AIXTHREAD\_SCOPE=S?**
- LINK\_CNTRL is unset?
- Got ld,nm,ar,make?
- ulimits OK?
- User in /etc/passwd?
- Got OS packages?
- Got OS patches?
- other OUI up?
- Group in /etc/group?
- $\bullet$ **Input ORACLE\_HOME**
- **ORACLE\_HOME valid?**  $\bullet$
- O\_H perms OK?
- Umask set to 022?  $\bullet$
- LDLIBRARYPATH unset?
- LIBPATH unset?

## **Scope and Application**

This rule collection is designed for an Oracle Service Engineer, or any Web Server Administrator who needs to perform Pre-Install checks for 10g RDBMS on AIX.

### **Instructions**

The easiest way to run this set of rules is to download [Save file as validate.tar] and execute the validation engine. The download is a small "tar" file, which consists of following:

- validate Shell script that executes the engine Unix platforms
- validate.pl Actual rule engine
- filename.txt Rule text file. This file will be different for each rule set

#### To run the rules:

- 1. Click here to download the file to your system.
- 2. Save the file as "**validate.tar**".
- 3. Untar the files to a local directory. i.e tar xvf **validate.tar**
- 4. Set your environment to the one you want the validate.
- 5. Execute validate filename.txt from the command line, as in the following examples:

# validate 10g\_rdbms\_aix.txt

OR

# perl validate.pl 10g\_rdbms\_aix.txt

6. When prompted, confirm the environment.

**NOTE**: "Problems with not finding Perl"

Perl 5.6.1 is usually installed by default with MOST UNIX OS's. Please consult your System Administrator on where to find the Perl installation. The Perl software is usually installed in /opt/perl directory, please verify this. If it exist, do the following to set your environment: export PATH=/opt/perl/bin:\$PATH export PERL5LIB=/opt/perl/lib Execute the following command to verify that the Perl program is in your PATH: which perl -----> should return /opt/perl/bin perl -v ------> should return "This is perl, v5.6.1 If the version is correct or at least v5.x.x, try to run : # validate 10g\_rdbms\_aix.txt If it does not work, you can download Perl 5.6.1 for free from http://www.perl.com/CPAN/ports/index.html. Then setup your PATH and PERL5LIB environment variables to where you installed Perl.

The engine executes all rules and prints a summary page. An example of the run session is below, output from your run session will be different:

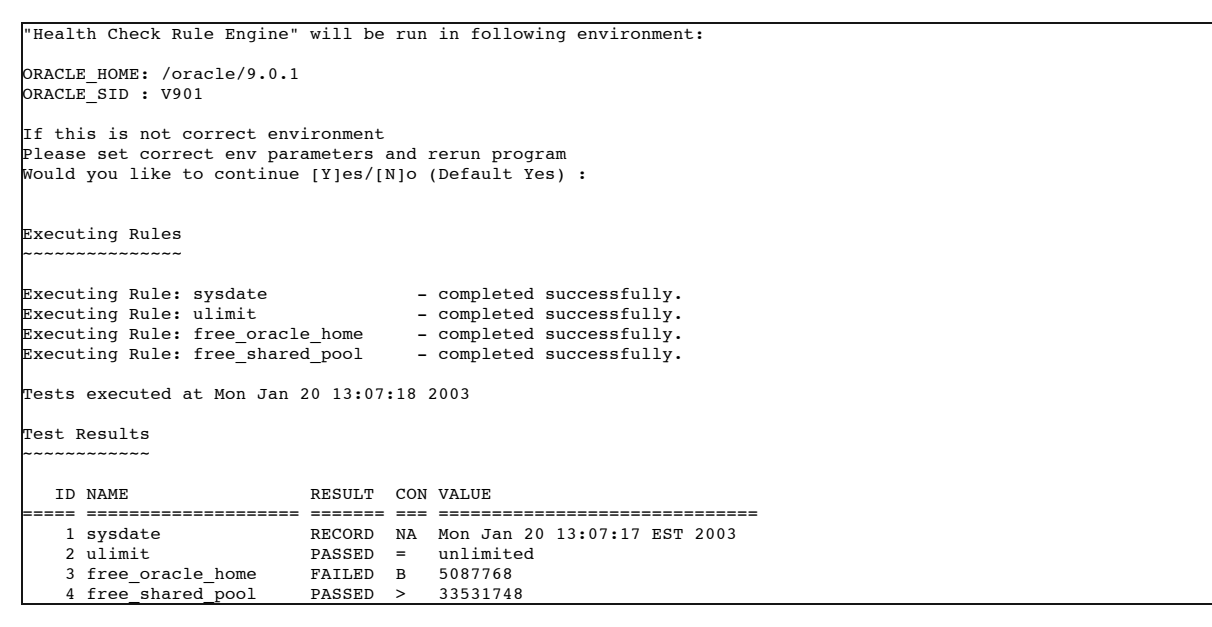

After the execution is complete you can see a detailed output and advise on the outcome in the log file. The log file will have the same name as the rules file, but with . log extention. The engine will prompt you the correct log file name.

Note: You can also run each individual rule manually. Although this is the less preferable choice, if you would like to execute the rules manually, follow the instruction below. It is important that you understand that the %#% in a particular rule represents the value of the output from a previous Test. i.e. (if %40% eq True then) in rule interpreted as if the value from the output of rule 40 is true, then futher process current rule. The Rule number is the second line after Rule description and can be se 10g\_rdbms\_aix.txt.

### **Test: OS Certified?**

This rule checks if the correct version of AIX has been installed for installing 10g RDBMS

```
OS=`/usr/bin/uname -s`
if /usr/bin/test /usr/bin/oslevel
then
 OSVER6CHAR=`/usr/bin/oslevel -r | /usr/bin/sed 's/-//''`
 OSVER3CHAR=`/usr/bin/oslevel -r | /usr/bin/awk '{print substr($1,1,3)}'`
 OSVER=`/usr/bin/oslevel -r`
lse
 OSVER6CHAR="000000"
```

```
OSVER3CHAR="000"
 OSVER="000000"
fi
case $OSVER3CHAR in
     "414"|"415"|"420"|"421"|"432"|"433"|"510")
          /usr/bin/echo "$OS $OSVER is not certified with 10g RDBMS"
     ;;
"520"|"530")
          if test -x /usr/bin/lslpp
          then
           OSBIT=`/usr/bin/lslpp -L | /usr/bin/grep bos.64bit | /usr/bin/awk '{print $1}' | /usr/bin/sed 's/bos.//' | /usr/bin/sed 's/bit//'`
          else
           OSBIT="32"
          fi
          if /usr/bin/test /usr/bin/getconf
          then
           GETCONFHWBIT=`/usr/bin/getconf HARDWARE_BITMODE 2>>/dev/null`
            case $GETCONFHWBIT in
            "undefined")
               /usr/bin/echo "HARDWARE_BITMODE is undefined or invalid, AIX OS is not 5.2 or 5.3"
               ;;
            "64")
               HARDWARE_BITMODE=64
               ;;
            "32")
              HARDWARE_BITMODE=32
               ;;
               *)
/usr/bin/echo "HARDWARE_BITMODE check is invalid"
               ;;
           esac
          else
            /usr/bin/echo "getconf command is not found"
          fi
          if [ $OSBIT = 64 -a $GETCONFHWBIT = 64 ]
          then
           /usr/bin/echo "Certified with 10g RDBMS"
          else
            /usr/bin/echo "$OS $OSVER is not certified with 10g RDBMS"
          fi
         ;;
       *)
        /usr/bin/echo "$OS OS Version not determinable"
        ;;
esac
```
If the result from the above command is equal to Certified with 10g RDBMS then your environment passes this test. The correct version of AIX is installed on your server.

#### What to do if your system fails the test: !!SHOWSTOPPER!!

The correct version of AIX has NOT been installed on your server. Please see the installation manual and Metalink for the certified versions of AIX.

### **Test: Other O\_Hs in PATH?**

This rule checks to ensure that the PATH variable does NOT contain any references to other ORACLE\_HOME based on /etc/oratab entries.

```
NoneFound=true
if /usr/bin/test -f /etc/oratab
then
 for FILE in /etc/oratab
 do
   for LINE in `/usr/bin/cat $FILE | /usr/bin/grep -v '#' | /usr/bin/grep -v '^$' | /usr/bin/awk -F: '{print $2}' | /usr/bin/sort -u`
   do
     for ENVPATHS in PATH
     do
        if [ `/usr/bin/env | /usr/bin/grep -wc $ENVPATHS | /usr/bin/grep :$ENVPATHS= | /usr/bin/wc -l` -ge 1 ]
       then
          if [ `/usr/bin/env | /usr/bin/grep -w $ENVPATHS | /usr/bin/grep :$ENVPATHS= | /usr/bin/grep -c $LINE` -ge 1 ]
          then
            /usr/bin/echo OratabEntryInPath
           NoneFound=false
          fi
       fi
     done
   done
 done
fi
if [ $NoneFound = true ]
then
 /usr/bin/echo NoneFound
fi
```
If the result from the above command is equal to NoneFound then your environment passes this test. The PATH does not contain any of the values of ORACLE\_HOME found in /etc/oratab. This is correct for installing 10g RDBMS. No action required.

#### What to do if your system fails the test:

The PATH contains one or more references to the values of ORACLE\_HOME found in /etc/oratab. Please remove these references before installing 10g RDBMS.

#### **Test: oraInventory perms**

This rule verifies if the user who will install 10g RDBMS has sufficient privileges for the oraInventory directory.

Run the following command from the Operating System command line

```
if /usr/bin/test -f /etc/oraInst.loc
then
 ORAINVENTORYLOC=`/usr/bin/cat /etc/oraInst.loc | /usr/bin/grep 'inventory_loc' | /usr/bin/grep -v "#" | /usr/bin/awk -F= '{print $2}'`
 if /usr/bin/test -w "$ORAINVENTORYLOC"
 then
   if /usr/bin/test -r "$ORAINVENTORYLOC"
   then
     /usr/bin/echo oraInventoryOK
   else
     /usr/bin/echo oraInventoryNotOK
   fi
 else
   /usr/bin/echo oraInventoryNotOK
 fi
else
 /usr/bin/echo oraInventoryNotFound
fi
```
If the result from the above command is =~ oraInventoryOKIoraInventoryNotFound then your environment passes this test. The user who is currently logged in either has sufficient privileges for the oraInventory directory to install 10g RDBMS or this is the first Oracle product that will installed on the system in which cas the oraInventory directory will be created. No action required.

#### What to do if your system fails the test:

There is a problem for the user who currently is logged in to install 10g RDBMS in accessing (writing) the oraInventory. Please verify that the user can write to the directory specified in /etc/oraInst.loc.

Return value Action required -------------------------------------------------------------------- oraInventoryNotOK Make sure the install user has write permission to \$ORAINVLOC

oraInventoryNotFound The file /etc/oraInst.loc was not found. This

is not a problem if this is the first install of

oracle on the server.

#### **Test: /tmp adequate?**

This rule checks if the space available during the installation of 10g RDBMS is sufficient for storing temporary files.

```
mpOK = falsevartmpOK=false
if /usr/bin/test $TEMP
then
   TEMPLOC=$TEMP
else
   if /usr/bin/test $TMP
   then
      TEMPLOC=$TMP
   else
      TEMPLOC=/tmp
   fi
fi
if /usr/bin/test -d $TEMPLOC
then
   TMPFREE=`/usr/bin/df -k $TEMPLOC | /usr/bin/awk '{print $3}' | /usr/bin/sed '1d'`
TMPFREE=`/usr/bin/expr $TMPFREE / 1024`
   if [ $TMPFREE -lt 400 ]
   then
       /usr/bin/echo TempFreeIsLow
   else
```

```
if /usr/bin/test -w "$TEMPLOC"
      then
         tmpOK=true
      else
        /usr/bin/echo TempNoWrite
      fi
  fi
else
 /usr/bin/echo invalidDIR
fi
if /usr/bin/test $TMPDIR
then
  TMPDIRLOC=$TMPDIR
else
  TMPDIRLOC=/var/tmp
fi
if /usr/bin/test -d $TMPDIRLOC
then
   TMPDIRSIZE=`/usr/bin/df -k "$TMPDIRLOC" | /usr/bin/awk '{print $3}' | /usr/bin/sed '1d'`
TMPDIRSIZE=`/usr/bin/expr $TMPDIRSIZE / 1024`
  if [ $TMPDIRSIZE -lt 200 ]
  then
      /usr/bin/echo TMPDIRTooSmall
  else
      if /usr/bin/test -w "$TMPDIRLOC"
      then
         vartmpOK=true
      else
         /usr/bin/echo TMPDIRNoWrite
      fi
  fi
else
  /usr/bin/echo invalidDIR
fi
if [ $tmpOK = true -a $vartmpOK = true ]
then
 /usr/bin/echo TempSpaceOK
fi
```
If the result from the above command is equal to TempSpaceOK then your environment passes this test. There is sufficient temporary disk space available for installing 10g RDBMS. No action required.

#### What to do if your system fails the test: The temp space is not correctly configured.

ReturnValue Action ---------------------------------------------------------------------- TempFreeIsLow ALERT- Your temp space (\$TEMP or \$TMP or /tmp) has less than the required 400 Mb free space. Please make sure your temp space has at least 400 Mb of free space TempNoWrite ALERT- your temp space (\$TEMP or \$TMP or /tmp) does not have write permissions for this user TMPDIRTooSmall ALERT- \$TMPDIR or /tmp has less than the required 200 Mb. Please point the TMPDIR environmental variable to a mount point with at least 200 Mb of free space TMPDIRNoWrite ALERT- \$TMPDIR is set in the environment; however, \$TMPDIRLOC does not have write permissions for this user invalidDIR ALERT- \$TEMP or \$TMPDIR are set in the environment with invalid directory

FYI: The runInstaller (OUI) uses/checks for temporary space by checking first for the TEMP environmental variable, then the TMP environmental variable and lastly the actual '/tmp' mount point

FYI: The operating system also needs additional space by creating files under /tmp or if it finds TMPDIR environmental variable it will use that.

#### **Test: Swap (in Mb)**

This rule shows the amount of free swap space.

Run the following command from the Operating System command line and record the result:

```
if test -x /usr/sbin/lsps
then
  SWAP=`/usr/sbin/lsps -s | /usr/bin/awk '{print $1}' | /usr/bin/sed '1d' | /usr/bin/sed 's/MB/ /'`
if /usr/bin/test -z "$SWAP"
 then
    /usr/bin/echo SWAPNotSet
 else
   /usr/bin/echo $SWAP
 fi
else
 /usr/bin/echo "ALERT- SWAP space cannot be determined"
fi
```
### **Test: RAM (in Mb)**

This rule verifies if your system has sufficient physical memory installed to install Oracle 10g RDBMS

Run the following command from the Operating System command line

```
MEM=`/usr/sbin/lsattr -HE -l sys0 -a realmem | /usr/bin/sed '1d' | /usr/bin/awk '{print $2}'`
MEM=`/usr/bin/expr $MEM / 1024`
/usr/bin/echo $MEM
```
If the result from the above command is greater than 511 then your environment passes this test. You have sufficient physical memory (Megabytes) installed to install Oracle 10g RDBMS. No action required.

What to do if your system fails the test: ALERT

The amount of physical memory (Megabytes) in your system is not sufficient to install Oracle 10g RDBMS.

#### **Test: SwapToRAM OK?**

This rule verifies if the total amount of swap space is the recommended amount as specified in the installation manual of 10g RDBMS

Run the following command from the Operating System command line

```
if /usr/bin/test %130%
then
 if [ %130% -lt 1000 ]
 then
   /usr/bin/echo InsufficientSwap
 else
   if /usr/bin/test %140%
   then
     if [ %130% -lt %140% ]
     then
       /usr/bin/echo SwapLessThanRAM
     else
       /usr/bin/echo SwapToRAMOK
     fi
   else
     /usr/bin/echo MemNotDetermined
   fi
 fi
else
 /usr/bin/echo SwapNotDetermined
fi
```
If the result from the above command is equal to SwapToRAMOK then your environment passes this test. The amount of swap space meets the minimum requirement for installing 10g RDBMS. No action required.

#### What to do if your system fails the test:

The amount of swap is NOT the amount recommended in the 10g RDBMS installation manual. Please verify the requirements and adjust your system accordingly.

ReturnValue Action

--------------------------------------------------------------------

SwapNotDetermined

ALERT- A Swap to Memory ratio cannot be

determined because swap has not been setup or

you do not have execute permission to determine swap SwapLessThanRAM ALERT- Swap space is less than the physical memory. Set swap space at least the same size as the physical memory InsufficientSwap ALERT- 10g RDBMS requires at least 1 Gb of swap space MemNotDetermined ALERT- A Swap to Memory ratio cannot be determined because you do not have execute permission to determine the physical memory

### **Test: Disk Space OK?**

This rules verifies if the amount of disk space in ORACLE\_HOME is sufficient for installing 10g RDBMS

Run the following command from the Operating System command line

```
if /usr/bin/test %40%
then
 if /usr/bin/test -d %40%
 then
   OHDISKSPACEKB=`/usr/bin/df -k %40% | /usr/bin/awk '{print $3}' | /usr/bin/sed '1d'`
   OHDISKSPACE=`/usr/bin/expr $OHDISKSPACEKB / 1024`
   DBANDSW=3700
   DBORSW=2500
   CLIENTONLY=1500
   if [ $OHDISKSPACE -ge $DBANDSW ]
   then
     /usr/bin/echo DiskSpaceOK
   elif [ $OHDISKSPACE -ge $DBORSW ]
   then
     /usr/bin/echo OnlySpaceForOne
   elif [ $OHDISKSPACE -ge $CLIENTONLY ]
   then
     /usr/bin/echo ClientOnly
   else
     /usr/bin/echo NoSpace
   fi
 else
   /usr/bin/echo OHNotValid
 fi
else
 /usr/bin/echo OHNotSpecified
fi
```
If the result from the above command is =~ DiskSpaceOKIOHNotSpecified then your environment passes this test. ORACLE\_HOME has sufficient disk space t install 10g software, create a database, install Companionion CD products. No action required.

#### What to do if your system fails the test:

ORACLE\_HOME has insufficient disk space for installing any type of 10g RDBMS architectures. Please verify the specifications.

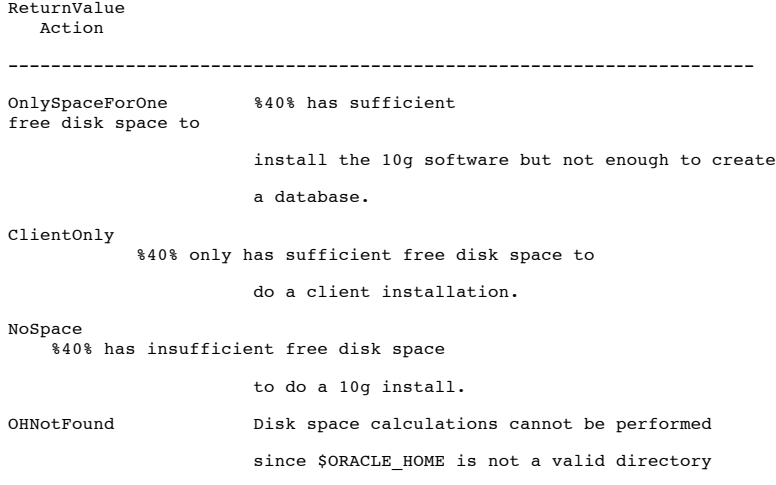

#### **Test: AIXTHREAD\_SCOPE=S?**

This rule checks for AIXTHREAD\_SCOPE set to S in the environment.

Run the following command from the Operating System command line

if /usr/bin/test \$AIXTHREAD\_SCOPE then if [ \$AIXTHREAD\_SCOPE = "S" ] then /usr/bin/echo AIXTHREAD\_SCOPEOK else /usr/bin/echo AIXTHREAD\_SCOPEBad fi else /usr/bin/echo AIXTHREADNotSet fi

If the result from the above command is equal to AIXTHREAD\_SCOPEOK then your environment passes this test. AIXTHREAD\_SCOPE environmental variable setting is correct. No action required.

## What to do if your system fails the test:

The AIXTHREAD\_SCOPE environmental variable is not correct.

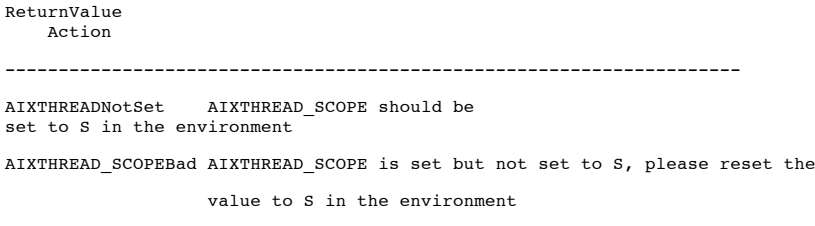

### **Test: LINK\_CNTRL is unset?**

This rule checks to ensure that LINK\_CNTRL is not set in the environment.

#### Run the following command from the Operating System command line

if /usr/bin/test \$LINK\_CNTRL then /usr/bin/echo LINK\_CNTRLBad else /usr/bin/echo LINK\_CNTRLunset fi

If the result from the above command is equal to LINK\_CNTRLunset then your environment passes this test. LINK\_CNTRL environmental variable setting is no set. This setting is not needed for AIX 5L. No action required.

What to do if your system fails the test: LINK\_CNTRL environmental variable is set in your environment. Please unset it.

#### **Test: Got ld,nm,ar,make?**

This rule verifies if the assembly tools needed for the installation of 10g RDBMS exist

```
ARFOUND=false
LDFOUND=false
NMFOUND=false
MAKEFOUND=false
arvalue=`/usr/bin/which ar`
if /usr/bin/test -h $arvalue
then
 arvalue=`/usr/bin/ls -l $arvalue | /usr/bin/awk '{print $11}' | /usr/bin/awk -F* '{print $1}'`
fi
if [ "$arvalue" != "/usr/ccs/bin/ar" ]
then
 /usr/bin/echo ArFoundInPath
else
 ARFOUND=true
fi
ldvalue=`/usr/bin/which ld`
if /usr/bin/test -h $ldvalue
then
 ldvalue=`/usr/bin/ls -l $ldvalue | /usr/bin/awk '{print $11}' | /usr/bin/awk -F* '{print $1}'`
fi
```
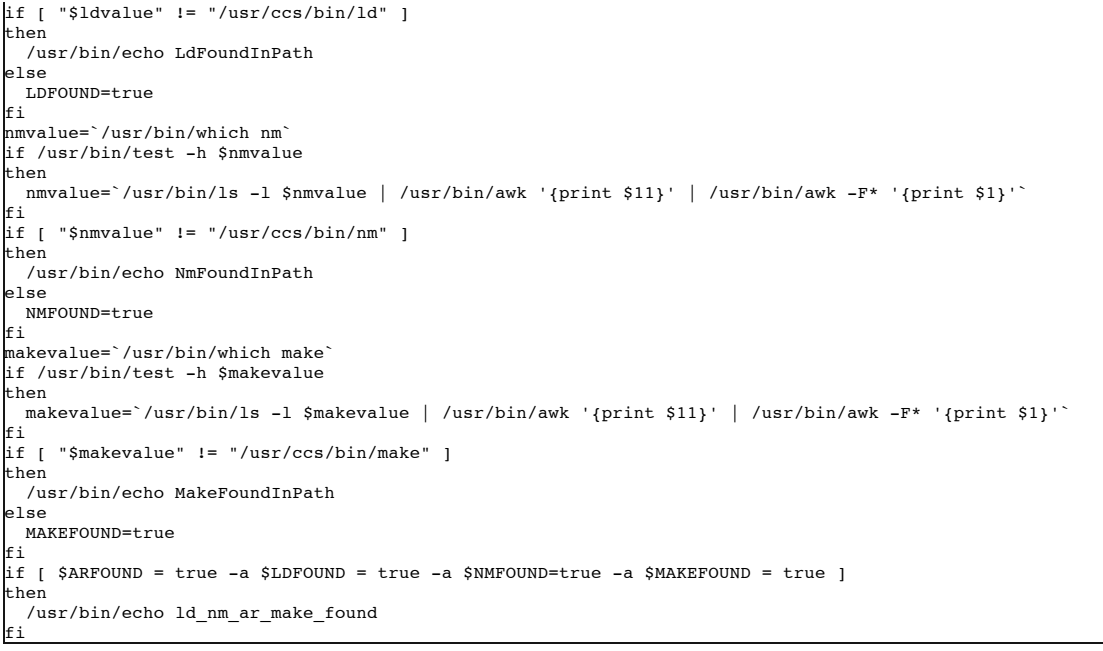

If the result from the above command is equal to Id\_nm\_ar\_make\_found then your environment passes this test. All Assembly tools needed for the installation of 10g RDBMS were found. No action required.

### What to do if your system fails the test:

Some of the Assembly tools needed for the installation of 10g RDBMS were not found. Please check your installation.

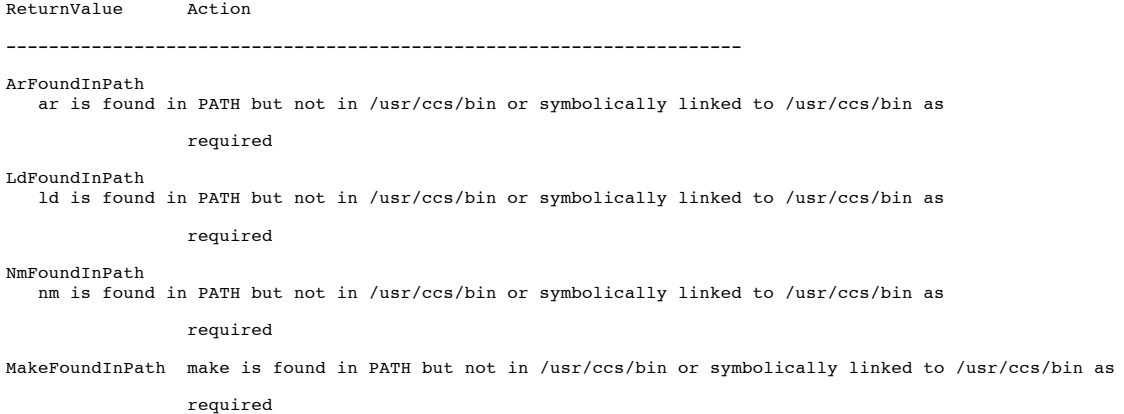

#### **Test: ulimits OK?**

This rule verifies if the ulimit settings are adequate for installing 10g RDBMS

```
TIMEOK=false
TIME=`/usr/bin/ulimit -t`
if /usr/bin/test -z "$TIME"
then
/usr/bin/echo TimeNotDef
elif [ $TIME != "unlimited" ]
then
 /usr/bin/echo TimeTooSmall
else
TIMEOK=true
fi
FILEOK=false
FILE=`/usr/bin/ulimit -f`
if /usr/bin/test -z "$FILE"
then
/usr/bin/echo FileNotDefined
elif [ $FILE != "unlimited" ]
then
 /usr/bin/echo FileTooSmall
else
```

```
FILEOK=true
fi
DATAOK=false
DATA=`/usr/bin/ulimit -d`
if /usr/bin/test -z "$DATA"
then
  /usr/bin/echo DataNotDefined
elif [ $DATA = "unlimited" ]
then
  DATAOK=true
elif [ $DATA -ge 1048576 ]
then
  DATAOK=true
else
  /usr/bin/echo DataTooSmall
fi
STACKOK=false
STACK=`/usr/bin/ulimit -s`
if /usr/bin/test -z "$STACK"
then
  /usr/bin/echo StackNotDefined
elif [ $STACK = "unlimited" ]
then
  STACKOK=true
elif [ $STACK -ge 32768 ]
then
  STACKOK=true
else
 /usr/bin/echo StackTooSmall
fi
COREOK=false
CORE=`/usr/bin/ulimit -c`
if /usr/bin/test -z "$CORE"
then
 /usr/bin/echo CoreNotDefined
elif [ $CORE != "unlimited" ]
then
 /usr/bin/echo CoreTooSmall
else
COREOK=true
fi
NOFILESOK=false
NOFILES=`/usr/bin/ulimit -n`
if /usr/bin/test -z "$NOFILES"
then
 /usr/bin/echo NoFilesNotDefined
elif [ $NOFILES = "unlimited" ]
then
  NOFILESOK=true
elif [ $NOFILES -ge 4096 ]
then
  NOFILESOK=true
else
/usr/bin/echo NoFilesTooSmall
fi
MEMORYOK=false
MEMORY=`/usr/bin/ulimit -m`
if /usr/bin/test -z "$MEMORY"
then
 /usr/bin/echo MemoryNotDefined
elif [ $MEMORY = "unlimited" ]
then
  MEMORYOK=true
elif [ $MEMORY -ge 2045680 ]
then
  MEMORYOK=true
else
 /usr/bin/echo MemoryTooSmall
fi
if [ $TIMEOK = true -a $FILEOK = true -a $DATAOK = true -a $STACKOK = true -a $COREOK = true -a $NOFILESOK = true -a $MEMORYOK = true ]
then
 /usr/bin/echo ulimitOK
fi
```
If the result from the above command is equal to ulimitOK then your environment passes this test. The ulimit settings are adequate for installing 10g RDBMS. No action required.

### What to do if your system fails the test:

Please review the ulimit settings and the recommended values from the installation guide of 10g RDBMS before installing the software.

Return value Action required ---------------------------------------------------------------------- TimeNotDef ulimit(TIME) has not been defined TimeTooSmall Increase the ulimit(TIME) to unlimited

FileNotDefined ulimit(FILE) has not been defined' FileTooSmall Increase the ulimit(FILE) to unlimited DataNotDefined ulimit(DATA) has not been defined DataTooSmall Increase the ulimit(DATA) to at least 1048576 StackNotDefined ulimit(STACK) has not been defined StackTooSmall Increase the ulimit(STACK) to at least 32768 CoreNotDefined ulimit(CORE) has not been defined CoreTooSmall Increase the ulimit(CORE) to unlimited NoFilesNotDefined ulimit(NOFILES) has not been defined NoFilesTooSmall Increase the ulimit(NOFILES) to at least 4096 MemoryNotDefined ulimit(MEMORY) has not been defined MemoryTooSmall Increase the ulimit(MEMORY) to at least 2045680

### **Test: User in /etc/passwd?**

This rule verifies if the username of the user who runs this script is found in /etc/passwd

Run the following command from the Operating System command line

```
USER=`/usr/bin/id -nu`
if /usr/bin/test -r /etc/passwd
then
 if [ "x${USER}x" = `/usr/bin/cat /etc/passwd | /usr/bin/awk -F: '{print "x"$1"x"}' | /usr/bin/grep -e "x${USER}x"` ]
 then
   /usr/bin/echo userOK
 else
   /usr/bin/echo "$USER not in /etc/passwd."
 fi
else
 /usr/bin/echo "Can not read /etc/passwd"
fi
```
If the result from the above command is equal to userOK then your environment passes this test. The user is found in /etc/passwd. No action is required.

#### What to do if your system fails the test:

Either user is not found in /etc/passwd file or has no read permission. You must add the user to the /etc/passwd file, if not found. NIS managed users are not recommended.

### **Test: Got OS packages?**

This rule verifies if all required OS packages are installed.

```
OSpackagesOK=true
if /usr/bin/test -x /usr/bin/lslpp
then
 for PACKAGE in "bos.adt.base" "bos.adt.lib" "bos.adt.libm" "bos.perf.perfstat" "bos.perf.libperfstat" "bos.perf.proctools"
 do
   if [ `/usr/bin/lslpp -l | /usr/bin/grep -c $PACKAGE` != 0 ]
   then
     STATE=`/usr/bin/lslpp -l | /usr/bin/grep $PACKAGE | /usr/bin/awk '{print $3}' | /usr/bin/sed '2,$d'`
     if [ $STATE != "COMMITTED" ]
     then
        if [ $STATE != "APPLIED" ]
        then
           /usr/bin/echo "$PACKAGE"NotApplied
           OSpackagesOK=false
        fi
     fi
   else
     /usr/bin/echo "$PACKAGE"NotInstalled
     OSpackagesOK=false
   fi
 done
else
 /usr/bin/echo "NoAccess"
 OSpackagesOK=false
```

```
fi
if [ $OSpackagesOK = true ]
then
   /usr/bin/echo "All required OS packages are installed"
fi
```
If the result from the above command is equal to All required OS packages are installed then your environment passes this test. All required OS packages are installed. No action required.

### What to do if your system fails the test:

Some of required OS packages needed for the installation of 10g RDBMS were not met or found. Please review the recommended OS packages from the installation guide of 10g RDBMS before installing the software.

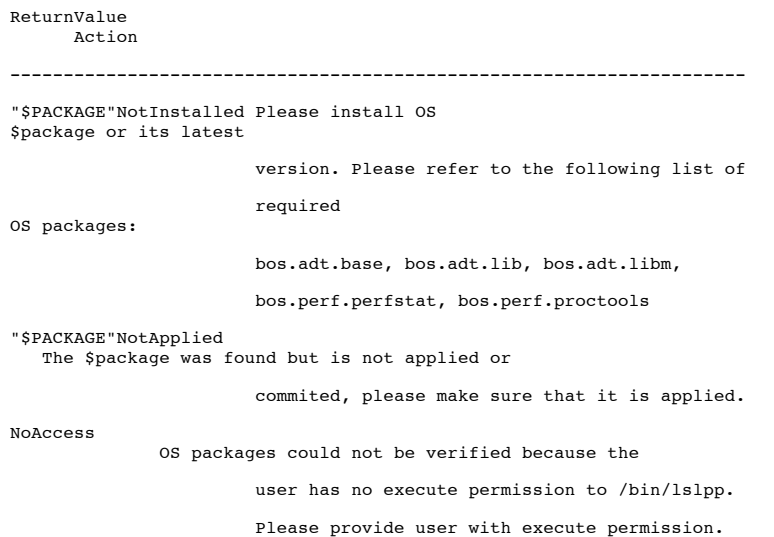

### **Test: Got OS patches?**

This rule checks if the OS patches required for 10g RDBMS installation are installed.

```
Run the following command from the Operating System command line
OSpatchesOK=true
if /usr/bin/test oslevel
then
 OSVER4CHAR=`/usr/bin/oslevel -r | /usr/bin/awk -F- '{print $1}'`
else
 OSVER4CHAR="0000"
fi
if test -x /usr/sbin/instfix
then
 ....<br>if [ $OSVER4CHAR -eq "5200" ]
 then
    for PATCH in IY43980 IY44810 IY45462 IY45707 IY46214 IY46605 IY51801
    do
      if [ `/usr/sbin/instfix -ik $PATCH 2>&1 | /usr/bin/grep -ic "no"` != 0 ]
      then
        /usr/bin/echo "$PATCH"_NotInstalled
        OSpatchesOK=false
      fi
    done
    PACKAGE1=IY48525
    PACKAGE2=IY52685
    PACKAGE3=IY58351
    if \int \frac{1}{\sqrt{1-x^2}} /usr/sbin/instfix -ik $PACKAGE1 2>&1 | /usr/bin/qrep -ic "no" \int 1= 0 ]
    then
      if [ `/usr/sbin/instfix -ik $PACKAGE2 2>&1 | /usr/bin/grep -ic "no"` != 0 ]
      then
        if [ `/usr/sbin/instfix -ik $PACKAGE3 2>&1 | /usr/bin/grep -ic "no"` != 0 ]
        then
          /usr/bin/echo "$PATCH"_NotInstalled
          OSpatchesOK=false
        else
          notused=true
        fi
      else
        notused=true
      fi
    else
      notused=true
    fi
```
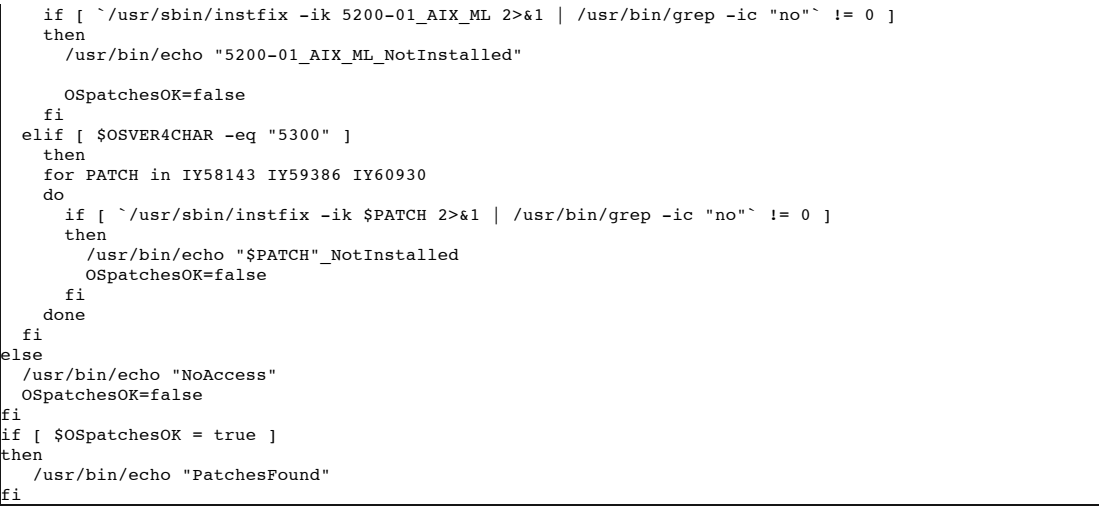

If the result from the above command is equal to PatchesFound then your environment passes this test. All required OS patches are found. No action required.

#### What to do if your system fails the test:

Some of required OS patches needed for the installation of 10g RDBMS were not met or found. Please review the recommended OS patches from the installation guide of 10g RDBMS before installing the software.

ReturnValue Action --------------------------------------------------------------------- \$PATCH# Please install OS \$PATCH or its latest version. 5.2: IY43980, IY44810, IY45462, IY45707, IY46214 IY46605, IY48525, IY51801 and 5200-01\_AIX\_ML maintenance level. 5.3: IY58142, IY59386, IY60930 NoAccess OS patches could not be verified because the user has no execute permission to /usr/sbin/instfix. Please provide user with execute permission.

### **Test: other OUI up?**

fi

This rule verifies if another runInstaller process is active on the system.

Run the following command from the Operating System command line

```
if [ `/usr/bin/ps -ef | /usr/bin/grep -i runInstaller | /usr/bin/grep -v grep | /usr/bin/wc -l` -ge 1 ]
then
 /usr/bin/echo AnotherOUIup
else
 /usr/bin/echo NoOtherOUI
```
If the result from the above command is equal to NoOtherOUI then your environment passes this test. No other runInstaller process is currently running. No action required.

What to do if your system fails the test:

Please stop the other instance of runInstaller which is currently active on your system.

### **Test: Group in /etc/group?**

This rule verifies if the group that the user belongs to, exist in /etc/group

```
GROUP=`/usr/bin/id -ng`
if /usr/bin/test -r /etc/group
then
 if [ "x${GROUP}x" = "`/usr/bin/cat /etc/group | /usr/bin/awk -F: '{print "x"$1"x"}' | /usr/bin/grep "x${GROUP}x"`" ]
 then
    /usr/bin/echo "GroupOK"
 else
   /usr/bin/echo "Group not in /etc/group"
 fi
else
 /usr/bin/echo "Can not read /etc/group"
fi
```
If the result from the above command is equal to GroupOK then your environment passes this test. The group of the user exist in /etc/group. No action required

#### What to do if your system fails the test: ALERT

The group of the user does not exist in /etc/group. Please add the group.

#### **Test: ORACLE\_HOME valid?**

This rule checks if the ORACLE\_HOME directory exist.

```
Run the following command from the Operating System command line
if /usr/bin/test %40%
then
   if /usr/bin/test -d %40%
   then
      if /usr/bin/test -h %40%
      then
         /usr/bin/echo OHsymlink
      else
         /usr/bin/echo "OHexists"
      fi
   else
      /usr/bin/echo OHnotvalid
   fi
else
  /usr/bin/echo "OHNotSpecified"
fi
```
If the result from the above command is =~ OHexistsIOHsymlinkIOHNotSpecified then your environment passes this test. ORACLE\_HOME directory exists. No action required

#### What to do if your system fails the test: ALERT

There is something wrong with ORACLE\_HOME. Please verify the following

```
Return value Action required
---------------------------------------------------------------------
OHnotvalid
       Please ensure that the correct location is provided
                   or ensure that this directory has been created and
                 re-run this script
OHsymlink ORACLE_HOME is a symbolic link
OHNotSpecified No ORACLE_HOME value was provided for verification
```
### **Test: O\_H perms OK?**

This rule checks if the user has the correct privileges to install 10g RDBMS in ORACLE\_HOME

```
READPERMISSION=false
WRITEPERMISSION=false
EXECUTEPERMISSION=false
if /usr/bin/test %40%
then
 if /usr/bin/test -d %40%
 then
   if /usr/bin/test -r %40%
   then
     READPERMISSION=true
```
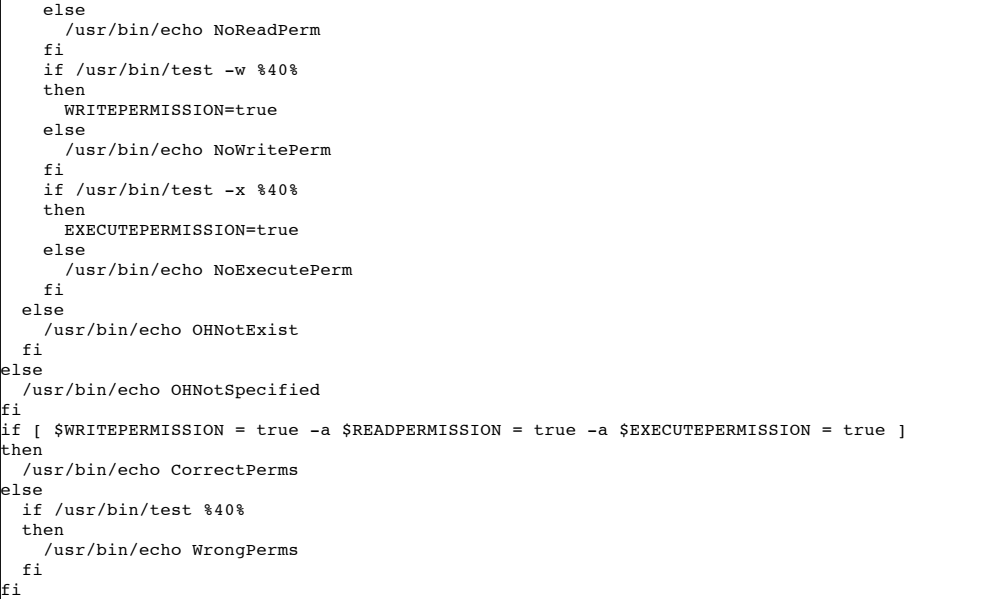

If the result from the above command is =~ CorrectPermsIOHNotSpecified then your environment passes this test. The permissions on ORACLE\_HOME are correct. No action required.

### What to do if your system fails the test:

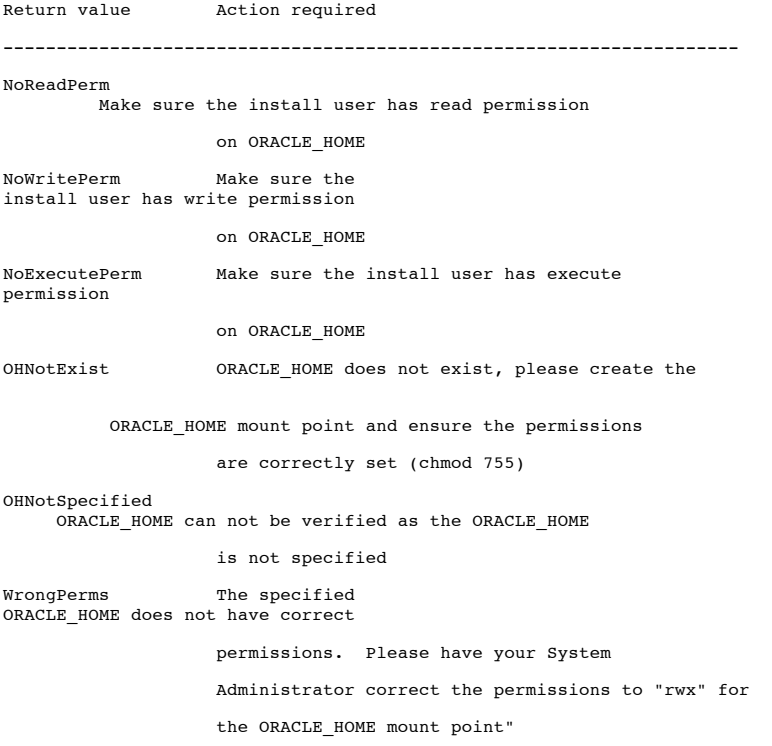

### **Test: Umask set to 022?**

This rule checks if the umask set is correctly set for installing 10g RDBMS.

```
MASK=`/usr/bin/umask`
if [ $MASK -eq 022 ]
then
 /usr/bin/echo UmaskOK
else
 /usr/bin/echo UmaskNotOK
fi
```
If the result from the above command is equal to UmaskOK then your environment passes this test. The umask has been set correctly for installing 10g RDBMS. No action required.

What to do if your system fails the test:

The umask has not been set correctly. Please set the umask to 022 before installing 10g RDBMS.

### **Test: LDLIBRARYPATH unset?**

This rule checks to ensure that LD\_LIBRARY\_PATH environment variable is unset.

Run the following command from the Operating System command line

if /usr/bin/test \$LD\_LIBRARY\_PATH

then /usr/bin/echo IsSet else

/usr/bin/echo UnSet fi

If the result from the above command is equal to UnSet then your environment passes this test. LD\_LIBRARY\_PATH environment variable is unset. No action required.

What to do if your system fails the test:

LD\_LIBRARY\_PATH is set in your environment and needs to be unset prior to attempting a 10g RDBMS installation.

## **Test: LIBPATH unset?**

This rule checks if LIBPATH environment variable is unset.

Run the following command from the Operating System command line

if /usr/bin/test \$LIBPATH then /usr/bin/echo IsSet else /usr/bin/echo UnSet fi

If the result from the above command is equal to UnSet then your environment passes this test. LIBPATH environment variable is unset. No action required.

### What to do if your system fails the test:

LIBPATH is set in your environment and needs to be unset prior to attempting a 10g RDBMS installation.

.

Bookmarks Admin Profile Feedback Sign Out Help

Copyright © 2005, Oracle. All rights reserved. **Legal Notices and Terms of Use** | **Privacy Statement**